#### EE 211 Lecture 4

T. H. Ortmeyer Spring 2006

### This week's labs

- Grounding Lab
- Labview Tutorial

# Grounding Lab

- The purpose of this laboratory experiment is to demonstrate the potential problems that can arise due to poor grounding.
- We will amplify millivolt signals from sensors to the 10 volt range, using op amps operating in the linear region.

#### The "vanilla" amplifier – with a good ground

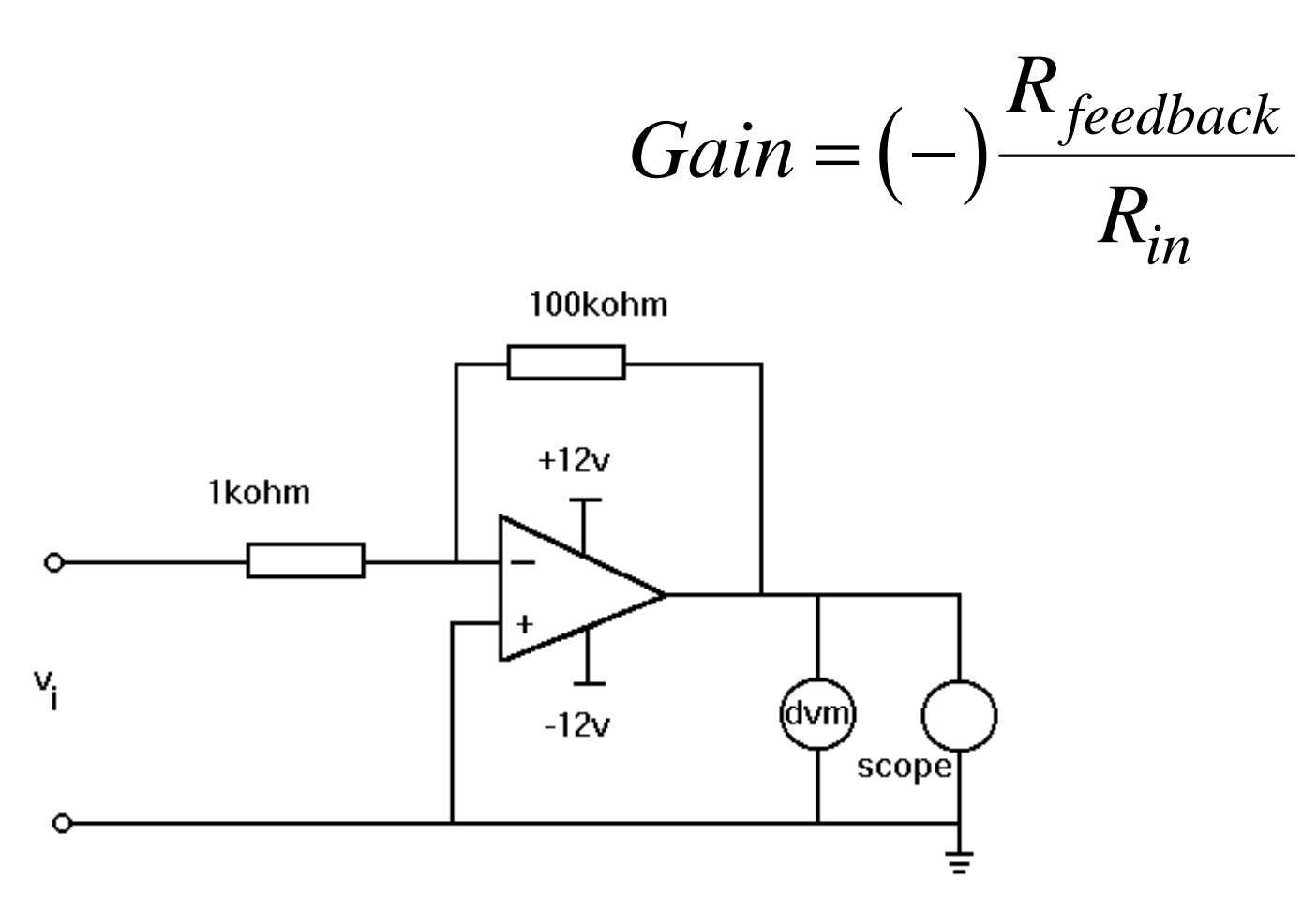

#### The same amp with a poor ground

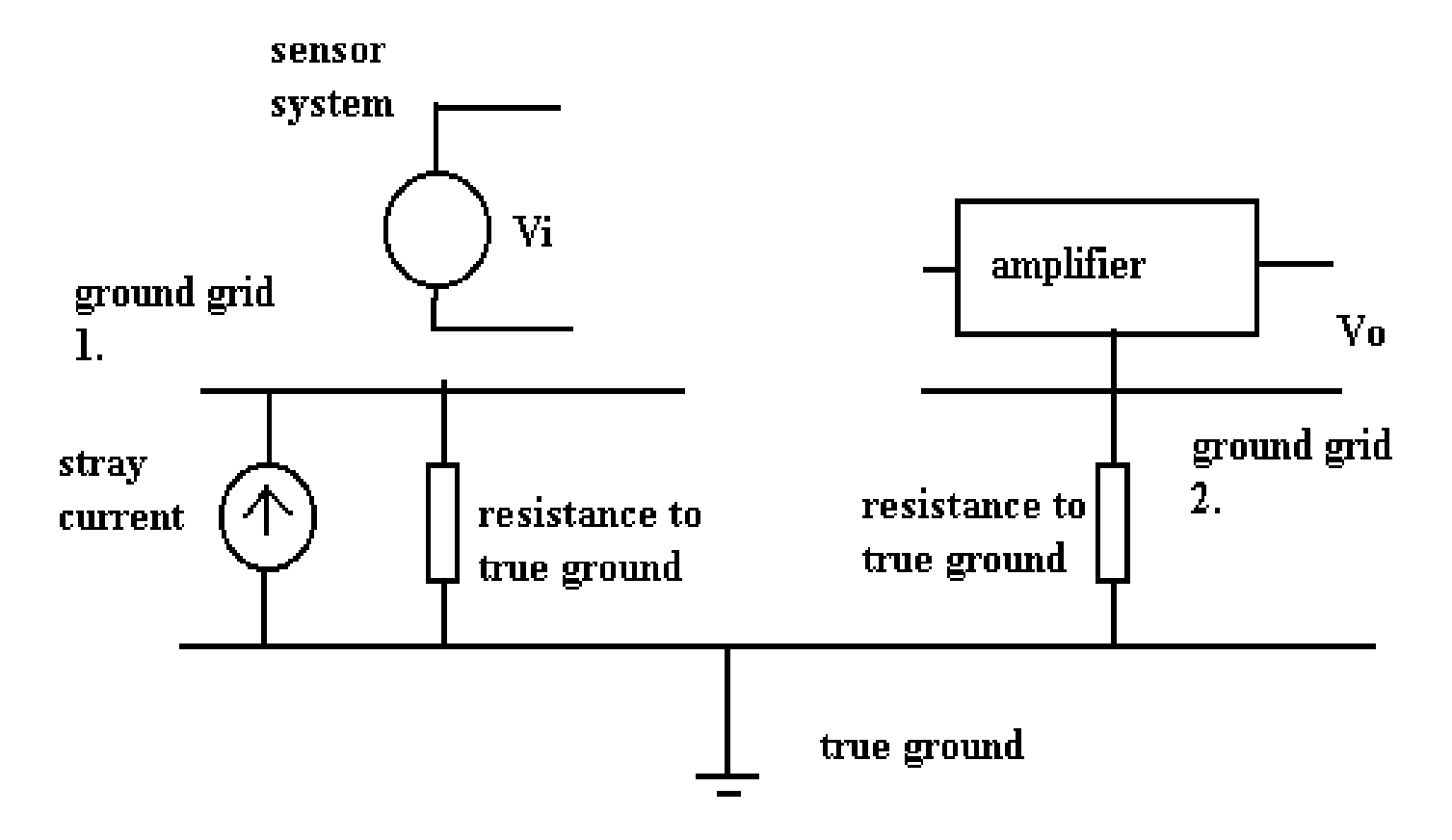

#### Differential amp— the better solution

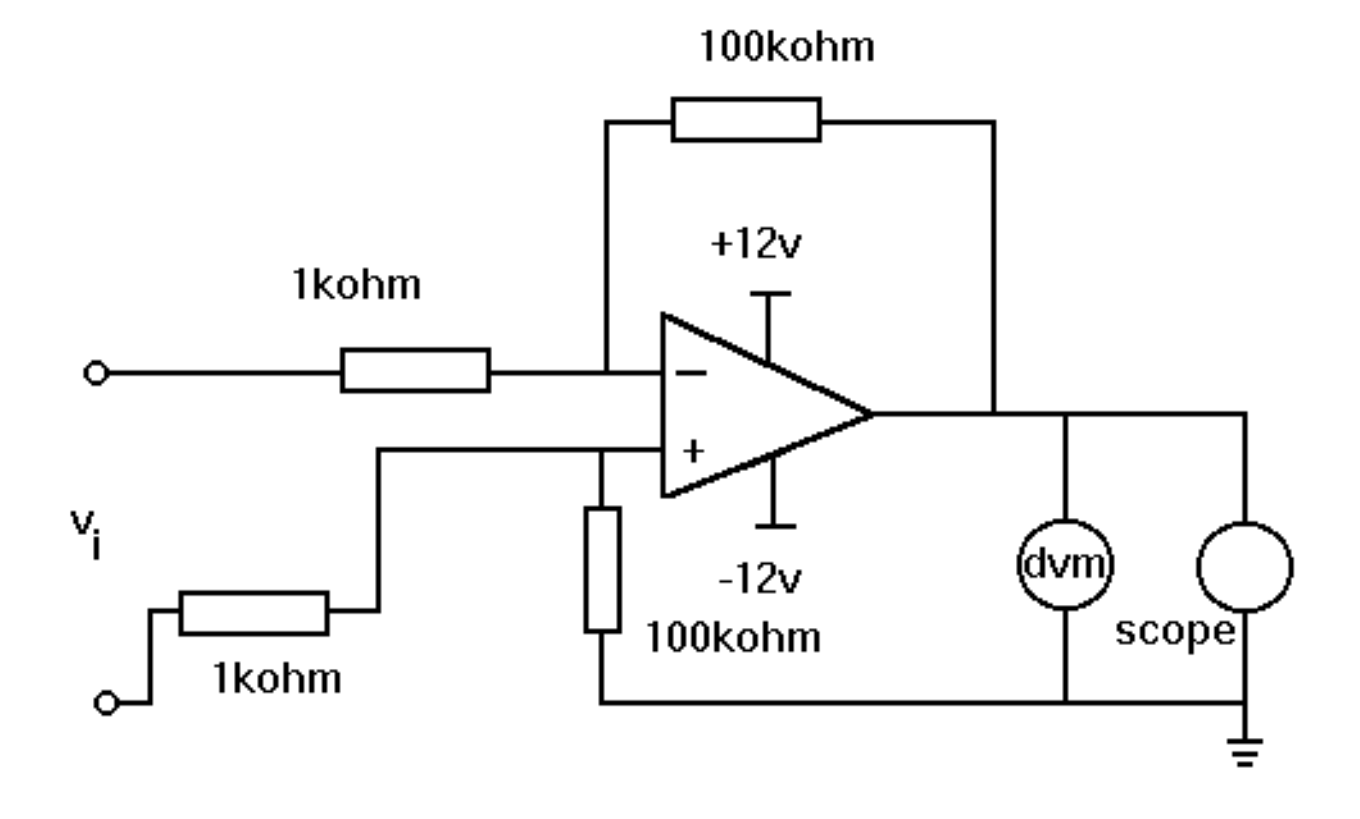

## Differential amp

- Connect both sides of the sensor to the differential amplifier inputs.
- Ground the sensor as needed for safety.

### Definitions

- Differential mode– the difference between the two leads of a signal.
- Common mode– the level that the signal floats above ground.

#### Differential and common mode input voltages

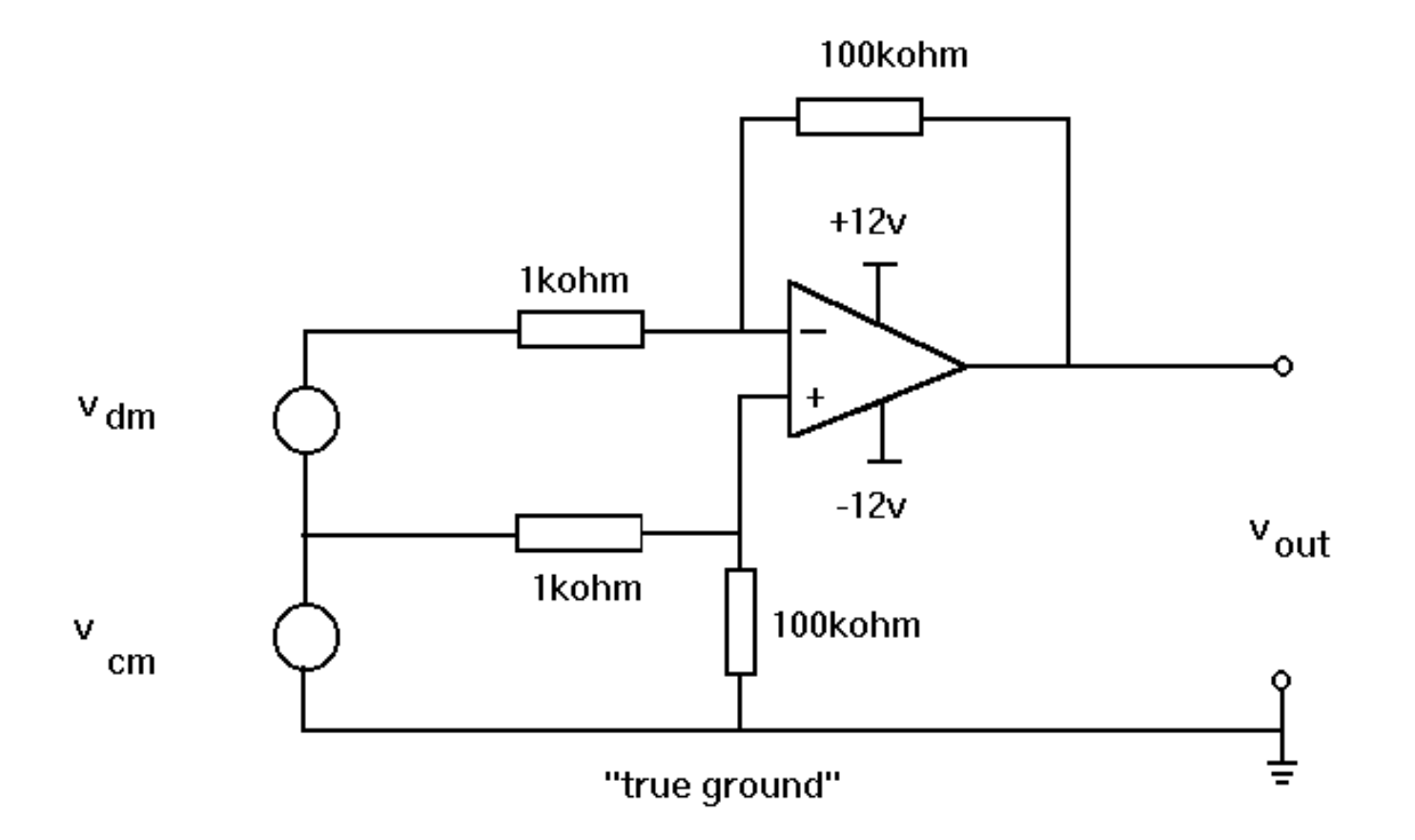

#### Common Mode Rejection

#### *Differential Mode Gain CMRR Common Mode Gain* =

## PreLab Assignment

- Determine the gain equation for the differential amplifier.
- Review the definition of Common Mode and Differential Mode gains, as well as Common Mode Rejection Ratio

### #8– LabView Tutorial

- Run the Labview tutorial
- Explore sampled signals

# Labview– Graphical Programming Language

- It is intended to make the PC look like an instrument.
- It has two view-
	- Panel, which represents the front of the instrument
	- Block diagram, which represents the circuitry of the instrument

### Elements of LabView

- Command and indicating elements are placed on the panel
- Functional elements are placed on the block diagram, and connected with a wiring tool.
- LabView Express is intended to streamline certain common functions.

# Digitizing a signal

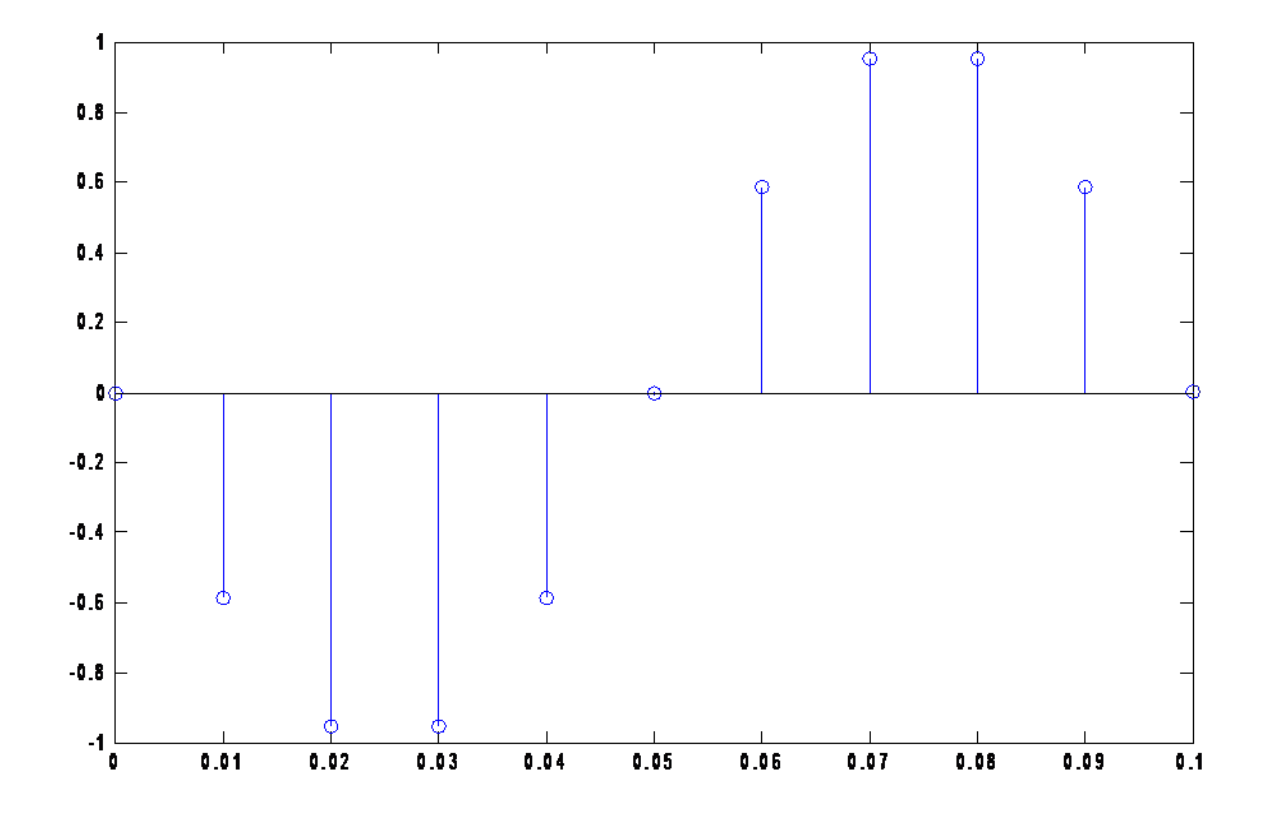

### Digitized Math

• Averaging--

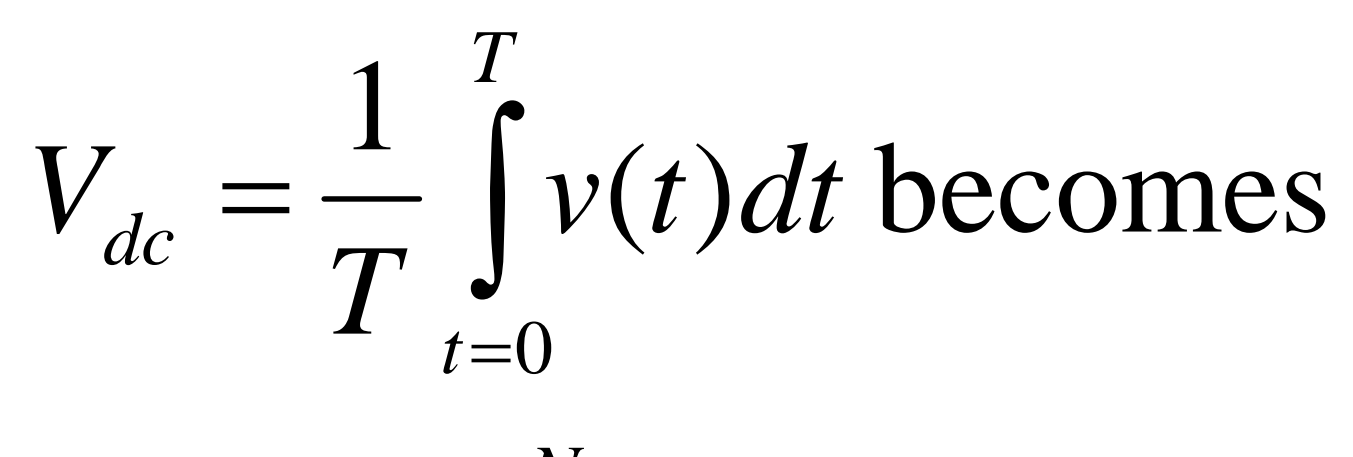

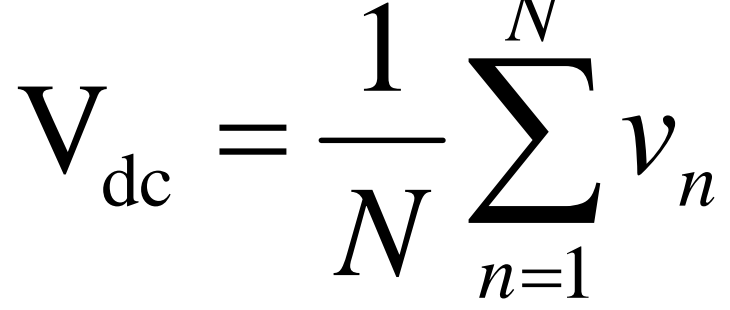

## RMS'ing

$$
V_{rms} = \sqrt{\frac{1}{T} \int_{t=0}^{T} v^2(t) dt}
$$
 becomes

$$
V_{\rm rms} = \sqrt{\frac{1}{N} \sum_{n=1}^{N} v_n^2}
$$

## What if your sampling interval is not T?

• Error!!!!!

• We explore this error at low frequencies

# Finally,

• We configure Labview to measure real signals from an A/D converter rather than the simulated signals.

## Prelab

• Preview the on-line presentation <http://www.ni.com/swf/presentation/us/lv7/>